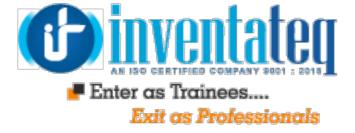

# **RPA Job Oriented Syllabus**

(Bluepriem + UiPath + Automation Anywhere Tools)

## **ROBOTIC PROCESS AUTOMATION CONCEPTS :**

- $\succ$  What is Robotic Process Automation
- $\succ$  Natural language processing and RPA
- How Robotic Process Automation works!
- $\succ$  Why to automate repetitive tasks/process
- > RPA Solution Architecture Patterns Key Considerations
- Input Data Handling Solution Pattern
- Exception Handling
- Transaction Logging
- Credential Management
- ➤ Secure Execution
- Monitoring and Reporting
- List of Robotic Process Automation Tools
- ≻Robotic Process Automation Tool selection Checklist

# **BLUE PRISM:**

Introduction to Blue Prism Blue Prism's Robotic Automation **Process Studio** Running a Process **Basic Skills Process Validation Decision Stage Calculation Stage** Data Items Review Process Flow **Circular Path Controlling Play** Set Next Stage **Break Points Collections and Loops** Layers Of Logic Pages For Organization Review Inputs and Outputs **Input Parameters** Stepping and Pages Data Item Visibility

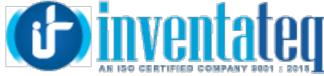

Data Types Enter as Trainees.... **Output Parameters** Exit as Professionals **Startup Parameters** Control room **Process Outputs** Review **Business Objects Object Studio Business Objects** Action Stage Inputs and Outputs The Process Layer Review **Object Studio** Creating a Business Object **Application Modeler** Spying Elements Attributes Attribute Selection Launch Wait Timeouts Terminate Write Press Attach and Detach Read Actions Action Inputs and Outputs Data items as inputs Review Overview of Error and Case Management Error Management **Exception Handling** Recover and Resume Throwing Exceptions Preserving the current exception Exception Bubbling, Blocks and Exception handling in practice Review **Case Management** Work Queues Queue items Work queue configuration' Defer Attempts Pause and Resume Filters Reports Review Additional Features **Collection Actions** Choice stage

Logging

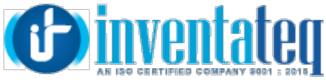

📕 Enter as Trainees.... Log viewer System Manager Exit as Professionals **Process Groping** Export and import Release Manager – Packages and Releases **Consolidation Exercise** Order system process Consolidation exercise checklist Submitting your completed solution Advanced Features Undefined collections Data item initialization Data item Exposure Casting Code stage Run mode Initialize and cleanup Attribute Match Types **Dynamic Attributes** Active Accessibility Application manager mode Global clicks and keys Credentials **Environment Locking** Command Line **Resource PC Further Application Types Mainframe Applications** Java Applications Match index and Match Reverse Surface Automation Exercises of Sending a mail/updating Facebook status/sending a text using web portal Hands-on with Real-Time Scenarios

### **UI PATH TOOL:**

- ➤ Flowchart
- > Sequence
- ≻ Modular
- ➤ Variables
- > Data Manipulation
- > Recording
- > Documentation
- ➤ Tool Activities
- ➤ Advanced UI Interaction
- ➤ About UI Elements
- ➤ UI Activities Properties
- ➤ Input Methods
- Example of Using Input Methods
- > Output or Screen Scraping Methods
- > Examples of Using Output or Screen Scraping Methods
- ➤ About Web Scraping
- Example of Using Web Scraping
- > About Data Scraping

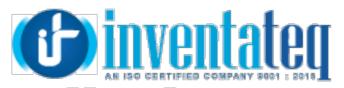

- ➤ Example of Using Data Scraping
- > Selectors
- Image and Text Automation
- ≻Mouse and Keyboard Activities
- ➤Text Activities
- >> OCR Activities
- >> Image Activities
- >> Mouse and Keyboard Automation
- >> Text Automation
- >> OCR and Image Automation

#### **AUTOMATION ANYWHERE:**

- Introduction to Automation Anywhere
- > Understanding the Features and Benefits
- > Verifying Automation Anywhere System Requirements
- Creating a Task Using the Task Editor
- > Anywhere Monitor
- > Preparing and Installing the Automation Anywhere Client
- > Privacy and Security
- > Getting Started with the Automation Anywhere Client
- ➤ Types of Variables
- Recording an Automation Task
- ➤ Recording, Editing and Running Tasks
- ➤ Adding Properties to a Task
- > Using Special Keys
- > Creating an Automation Task
- ≻Recording Web Actions with Web Recorder
- Extracting Data from Websites
- > Extracting Regular Web Data
- > Extracting Pattern-Based Data
- Extracting Table Data
- ➤ Standard Recorder
- > Object Recorder
- Task List&Setting Task Properties
- > Viewing and Setting General Properties
- ➤ Setting up Hotkeys for a Task
- Setting Security Features for a Task
- Scheduling Tasks to Run
- > Adding Triggers to a Task
- > Deploying Tasks to Run Remotely
- Debugging Tasks
- > Using Filters in the Task Editor
- ≻Different Commands

#### Information on Admission & RPA Training Enrollment

Those candidates who wish to enroll and attend the RPA Training programe, please contact info@inventateq.com, Communicate with us Mobile: 7676765421 DevOps Courses in BTM Layout 080 - 42108236/9986917655 DevOps Course in Marathahalli : 080 - 42024661 / 7899332878 Jayanagar Coaching Centre: 080 - 41502315 , 8050585880

Enter as Trainees.... Exit as Professionals Email: info@inventateq.com , inventateq@gmail.com